## **Пǿчтǿвые Ȁȁǿгȁаммы**

### Работа с почтой.

Настройка почтовой программы.

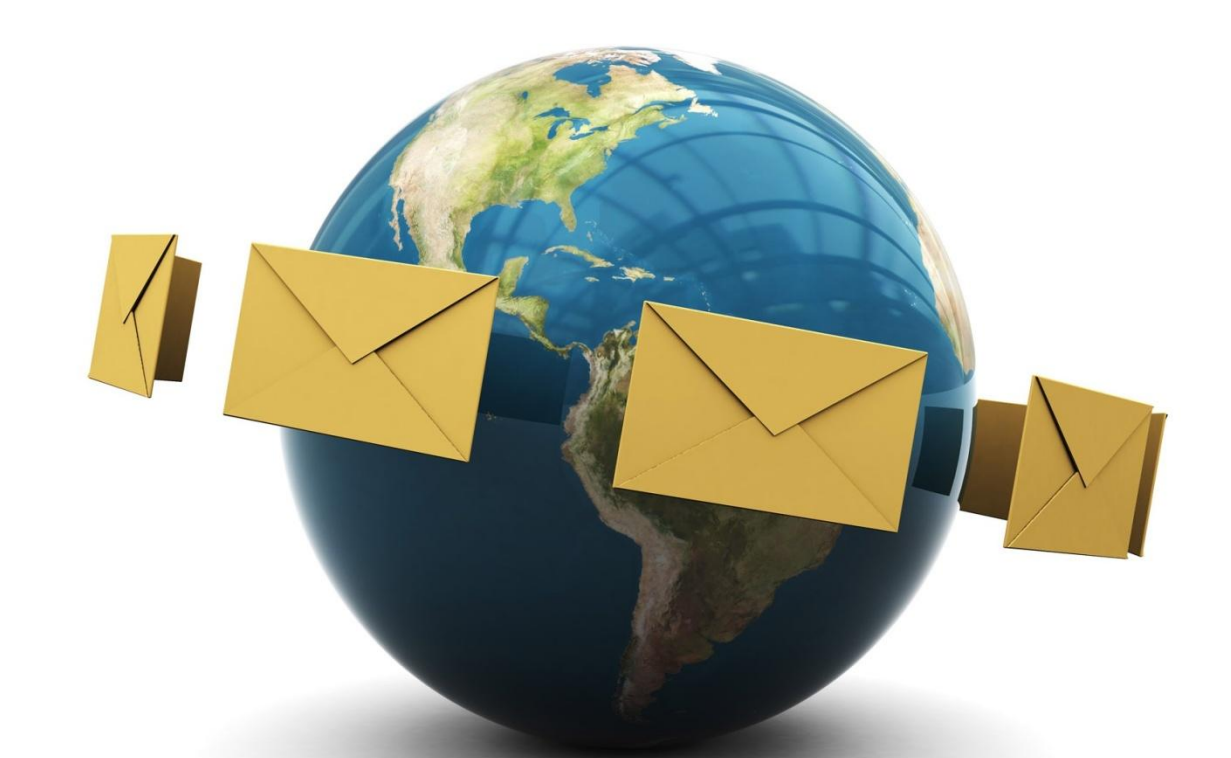

**Электронная почта** (**E**‑**mail** — сокращение от electronic mail) является удобным и быстрым средством связи с другими людьми и считается самой старой службой Интернета. Свое существование она начала в середине 70-х годов.

**Появление электронной почты можно отнести к 1965 году, когда сотрудники Массачусетского технологического института (MIT) Ноэль Моррис и Том Ван Влек написали программу MAIL для операционной системы CTSS (Compatible Time-Sharing System), установленную на компьютере IBM 7090/7094.**

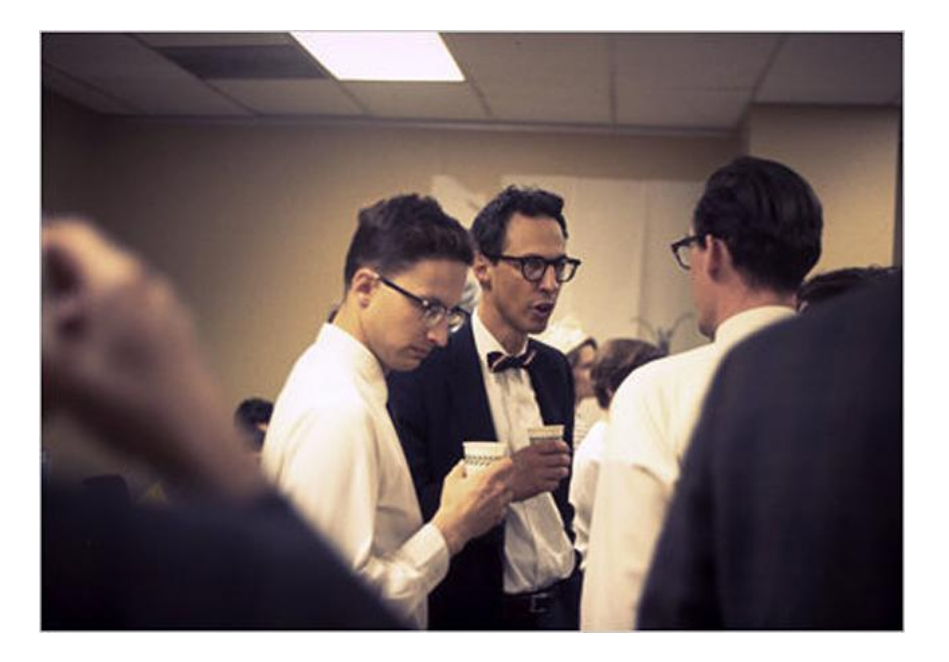

#### **Хронология**

- **• 1996 год, 4 июля** начало коммерческого функционирования почтового сервиса Hotmail. Дата старта сервиса символизировала освобождение от интернетпровайдеров.
- **• 1997 год, 8 марта** компания Yahoo! приобретает портал RocketMail один из первых бесплатных почтовых сервисов. Появление сервиса Yahoo! Mail.
- **• 1998 год, 15 октября** заработала бесплатная электронная почта от Mail.Ru.
- **• 2000 год, 26 июня** запущена Яндекс.Почта бесплатный почтовый сервис от компании Яндекс.
- **• 2004 год, 1 апреля** запущен бесплатный почтовый сервис Gmail от компании Google.

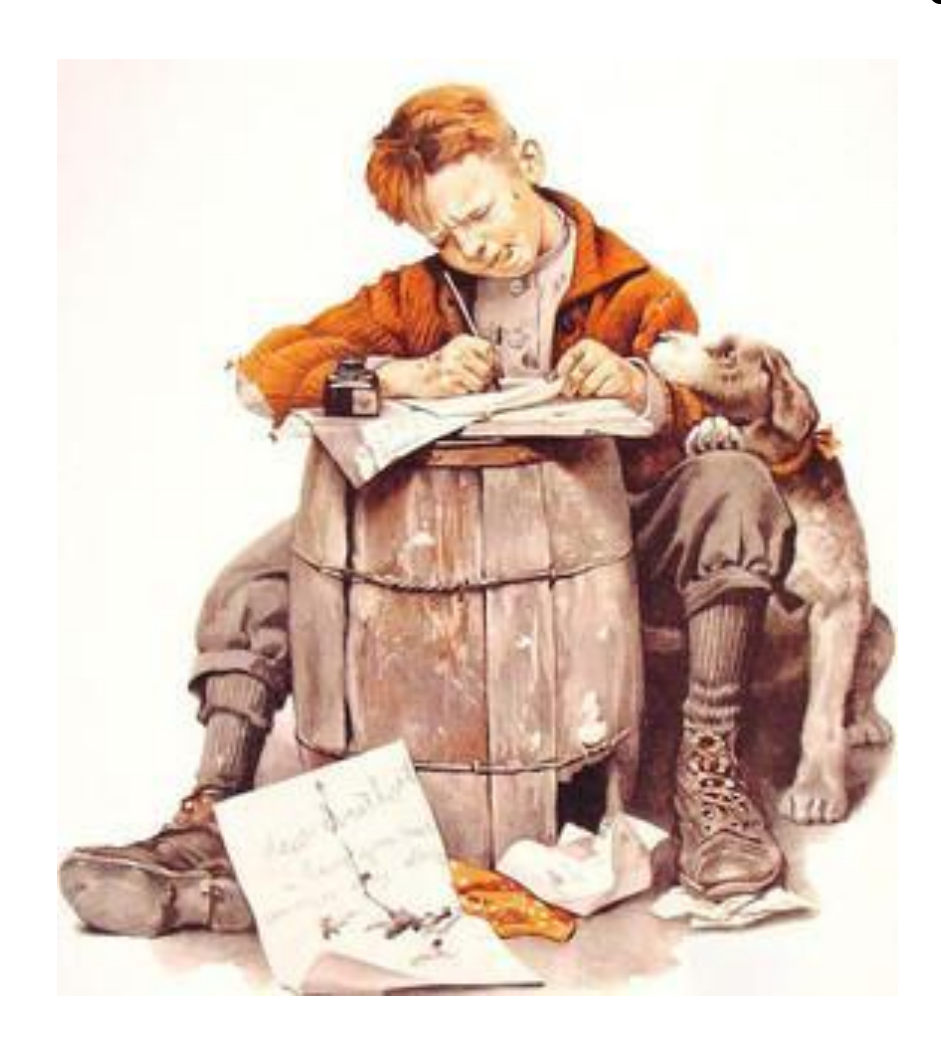

**• Электронная почта похожа на обыкновенную почту, только вместо бумаги и ручки вы используете клавиатуру, набирая текст письма в окне почтовой программы или браузера. Письма отправляются нажатием кнопки «Отправить» или аналогичной.**

#### **В роли почтовых отделений выступают почтовые серверы, а почтальонами служат каналы Интернета. Почтовые серверы хранят электронные почтовые ящики пользователей.**

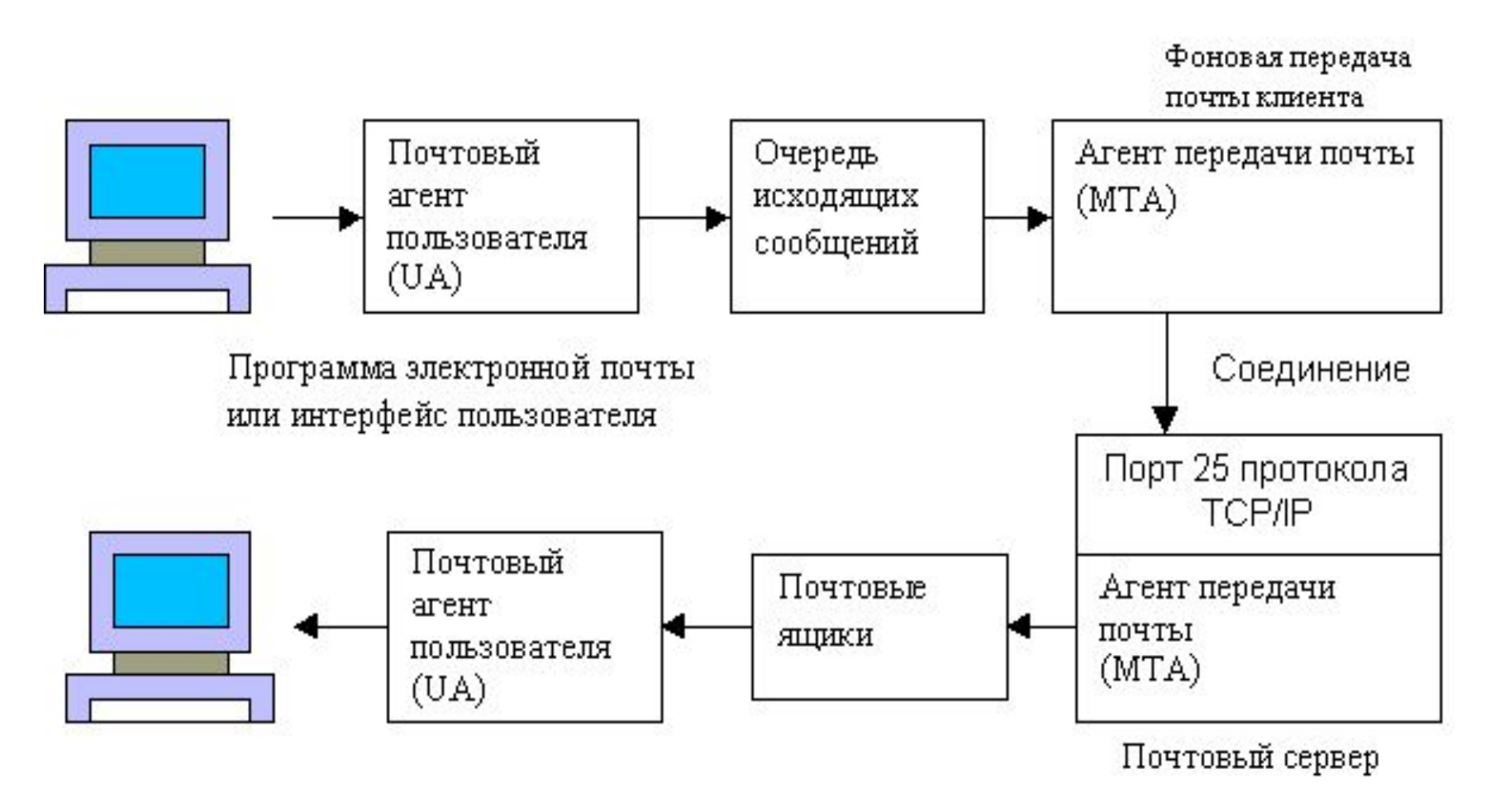

#### **ЭЛЕКТРОННУЮ ПОЧТУ МОЖНО ИСПОЛЬЗОВАТЬ ДЛЯ РАЗЛИЧНЫХ ЦЕЛЕЙ: # Отправка и получение текстовых сообщений**.

Сообщение доставляется получателю за несколько секунд или минут во все концы света.

#### **# Отправка и получение файлов.**

Кроме текста внутри сообщения электронной почты можно отправлять документы, изображения и музыкальные фрагменты. Файл, отправляемый с сообщением электронной почты, называется *вложением.*

#### **# Отправка сообщений группам людей**.

Получатели могут ответить всей группе, что позволяет проводить групповые обсуждения.

#### **# Пересылка сообщений.**

Полученное сообщение электронной почты можно переслать другим, не набирая текст заново.

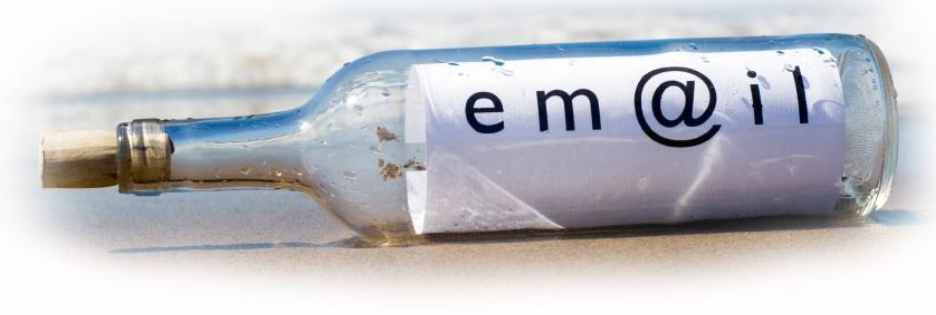

### **Для работы с электронной почтой нужно три**

#### **1) Подключение к сети Интернет. вещи**:

**2) Почтовая программа или почтовая служба с вебинтерфейсом.** Можно использовать программу «Почта Windows», входящую в состав Windows, или подписаться на бесплатную почтовую службу с веб-интерфейсом, например Gmail, MSN Hotmail или Yahoo! Mail. **3) Адрес электронной почты.** Почтовый адрес состоит из имени или псевдонима пользователя, знака «@» и имени поставщика услуги.

### **АДРЕС ЭЛЕКТРОННОЙ ПОЧТЫ**

**Адрес электронной почты E-mail address состоит:** 

**ИмяПользователя@ИмяПочтовогоСервера (домен), где первая часть адреса – это ваше имя или псевдоним. Символ @ (собака) используется для отделения пользовательского имени от доменного имени сервера.**

**Современное официальное название символа @ – «коммерческое at» . В России пользователи чаще всего называют символ «@», «собакой». В других странах этот символ ассоциируется с разными предметами. Ниже приведен далеко не полный список того, как называют символ «@» в других странах.**

- Болгария «кльомба» или «маймунско а» (обезьяна А).
- Нидерланды «apenstaartje» (обезьяний хвостик).
- Израиль «штрудель».
- Испания как и мера веса «arroba».
- Франция та же мера веса «arrobase».
- Германия, Польша «обезьяний хвост», «обезьянье ухо», «скрепка», «обезьяна».
- Италия «chiocciola» (улитка).
- Дания, Норвегия, Швеция «snabel-a» (рыло а) или «слоновый хобот»
- Чехия— «рольмопс» (сельдь под маринадом)
- Америка, Финляндия «кошка»
- Китай, Тайвань «мышонок».
- Турция «розочка».
- Сербия «чокнутая A».
- Вьетнам «скрюченная A».
- Украина «равлик» (улитка), «песик» или опять же «собака».

Как видите, у разных народов знак @ вызывает разные ассоциации. Только дисциплинированные японцы используют английское «attomark», без всяких поэтических сравнений.

### **Windows Mail**

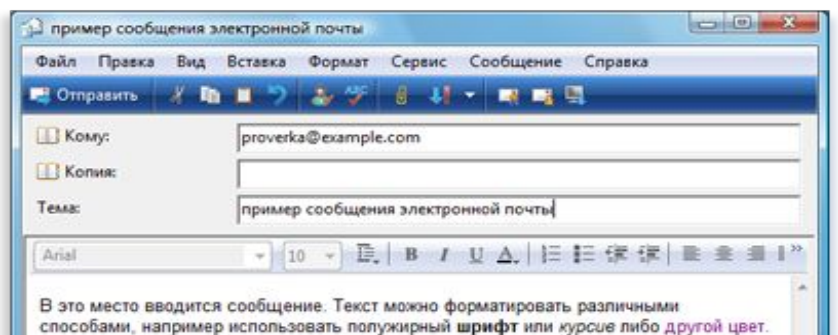

Чтобы добавить учетную запись в Почте Windows :

- Запустите приложение Windows Mail, нажав кнопку Пуск и выбрав пункт Все программы, а затем — Windows Mail.
- В меню Сервис нажмите Учетные записи.
- Нажмите Добавить, нажмите Учетная запись электронной почты, нажмите Далее и следуйте инструкциям.
- В процессе настройки программа запросит выводимое имя. Это имя получатель видит, когда получает сообщение электронной почты.

Чтобы увидеть принятые письма, щелкните Входящие в списке Папки. Появится список сообщений. В списке показано: кто отправил сообщение, тема сообщения и время, когда оно было принято.

### **Outlook Express**

Для настройки Outlook Express необходимо задать определенные параметры:

- адрес почтового ящика пользователя;
- сервер входящих сообщений;
- сервер исходящих сообщений;
- учетную запись (это имя почтового ящика пользователя до значка **@**);
- пароль почтового ящика;

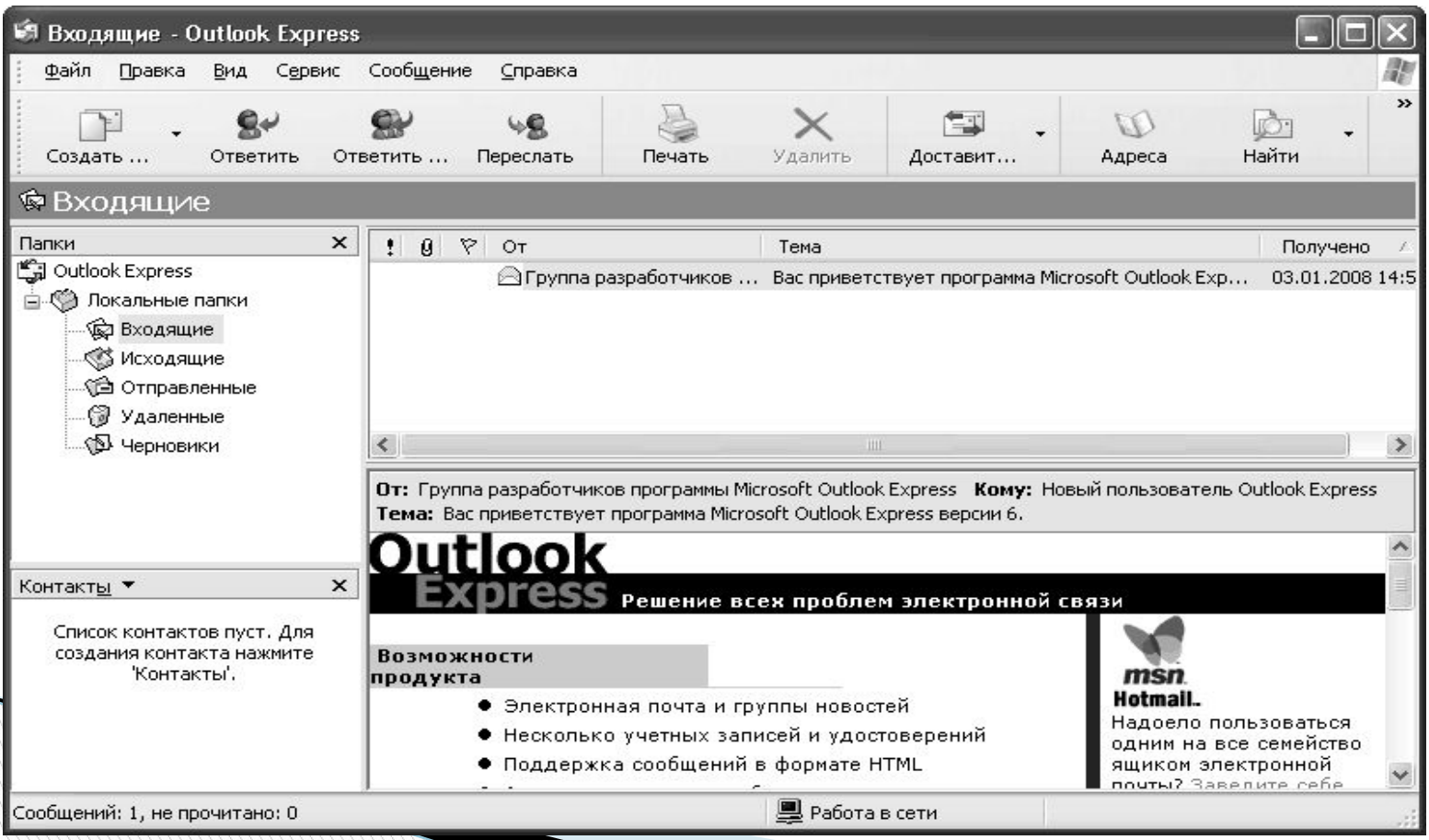

Создание нового письма в Outlook Express начинается с нажатия кнопки **Создать**, открывающей окно **Создать сообщение**, в котором нужно указать адресата, тему письма и сам текст сообщения.

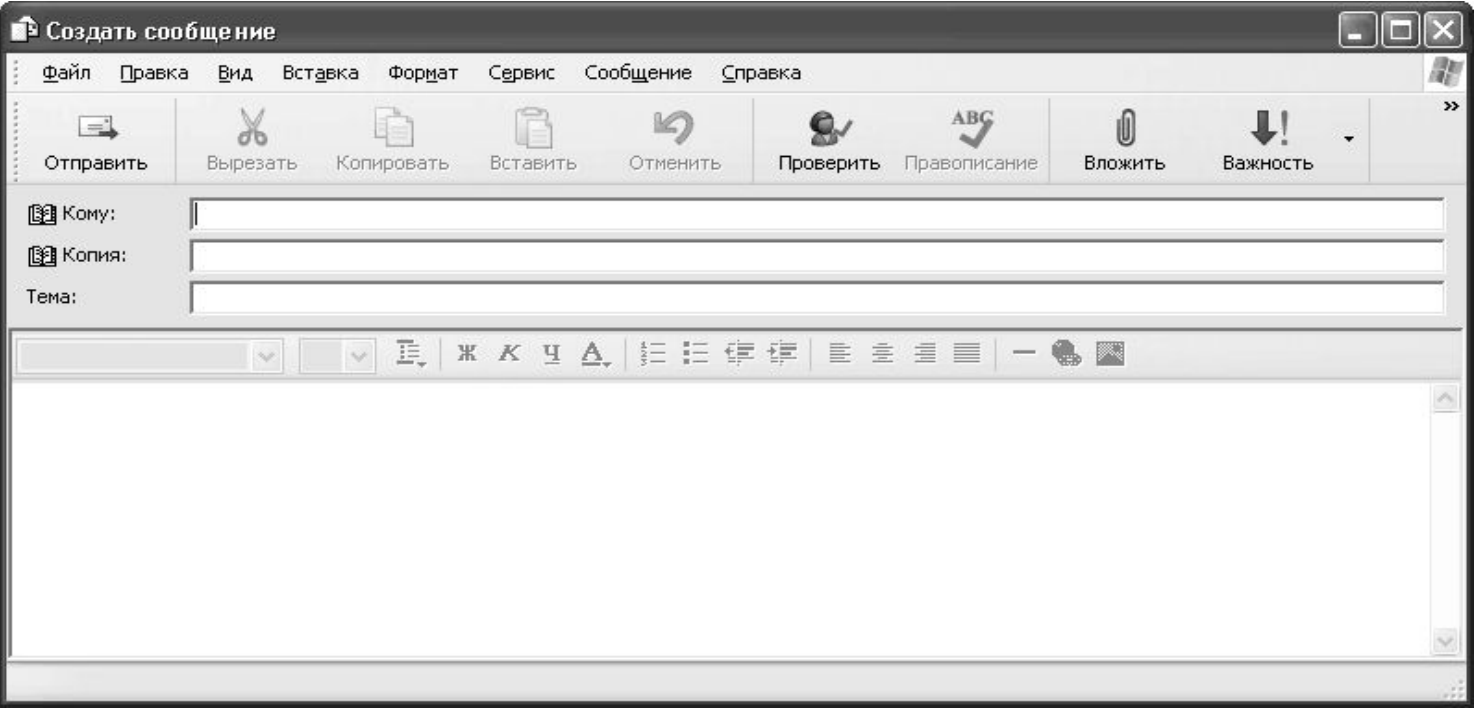

**The Common Street, 1980** 

 Получив новую почту, можно щелкнуть кнопкой мыши на папке **Входящие** и в правой части окна увидеть список доставленных писем. Если щелкнуть на одном из писем, то внизу в окне быстрого просмотра будет отображено содержимое сообщения. Двойной щелчок на письме откроет его в отдельном окне, что порой бывает удобно при чтении некоторых посланий.

### **Электронная почта Mail.ru**

При регистрации на mail.ru вам предоставляется:

• почтовый ящик в любом из четырех доменов:

 ваше\_имя**@mail.ru**; ваше\_имя**@inbox.ru**; ваше\_имя**@bk.ru**; ваше\_имя**@list.ru**;

• возможность работы со своим ящиком со своего мобильного телефона через WAP; **@mail.ru** 

- адресная книга;
- возможность работы через веб-интерфейс или посредством

почтового клиента;

- автоответчик;
- перекодировщик писем;
- возможность создавать свои папки;

 • автоматическая проверка всех писем антивирусной программой Лаборатории Касперского;

- 5 мегабайт для хранения ваших писем;
- возможность самостоятельной установки уровня безопасности;
- автоподпись;
- сборщик писем (до десяти адресов);
- возможность настройки собственных фильтров;
- возможность настройки интерфейса под себя;
- возможность использования черного списка;
- возможность использования фиксированного IP-адре

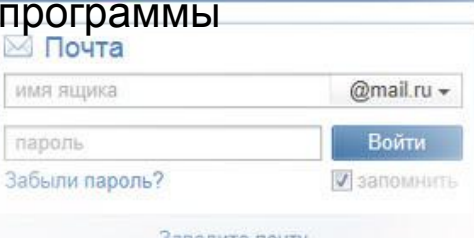

mail.rU

При регистрации вам предоставляется: **Yandex.Mail** 

- адрес ваше имя@yandex.ru;
- 10 мегабайт для хранения ваших писем;
- возможность преобразования русского текста в транслит;
- возможность изменения индекса цитирования;
- адресная книга;
- возможность работы со своим ящиком с мобильного телефона через W
- возможность настройки собственных фильтров;
- просмотр дополнительной информации о поступивших сообщениях;
- возможность пересылки писем на другой адрес (при помощи фильтров);
- статистика по перенаправленной почте;
- возможность отсылать и принимать приложенные к письму файлы;
- проверка писем антивирусной программой DrWeb (автоматическая и ручная);
- возможность работы через веб-интерфейс или посредством программы почтового клиента;
- автоответчик (при помощи фильтров);
- проверка орфографии русского и английского языков;
- режим работы с повышенной безопасностью (https://);
- возможность создавать свои папки;
- возможность отсылать и принимать письма размером до 2.5 мегабайт.

### **Rambler-почта**

Компания Rambler предлагает своим пользователям:

- •Адрес ваше\_имя@**rambler.ru**
- Почтовый ящик размером 50 Мбайт. В дальнейшем можно увеличить ящик вплоть до 1000 Мбайт
- •Современный интерфейс и высокая скорость загрузки
- •Простой, быстрый и надежный веб-доступ к любому из ваших почтовых ящиков
- •Несколько режимов работы со списком писем, возможность выбрать вид отображения и сортировки корреспонденции.
- Отправка уведомлений о приходе почты посредством СМС-сообщений.

Кроме того, зарегистрировавшись в почтовой службе Rambler, пользователь получает доступ ко всем услугам компании, требующим регистрации.

Почтовая служба - не главный профиль работы компании, поэтому предлагаемые услуги стандартны.

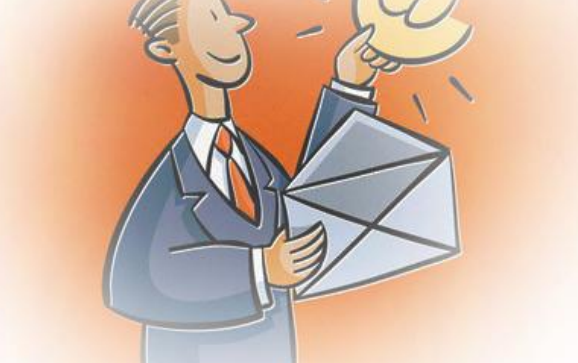

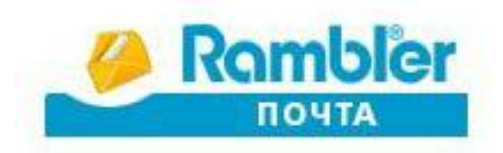

### **Вопросы безопасности при работе с электронной почтой**

 Простота общения с помощью электронной почты имеет и обратную сторону: легкость доставки абонентам вредоносных программ – вирусов и троянских коней, которые могут причинить вред компьютеру пользователя, а также переслать злоумышленникам некоторые персональные данные адресата (например, пароли).

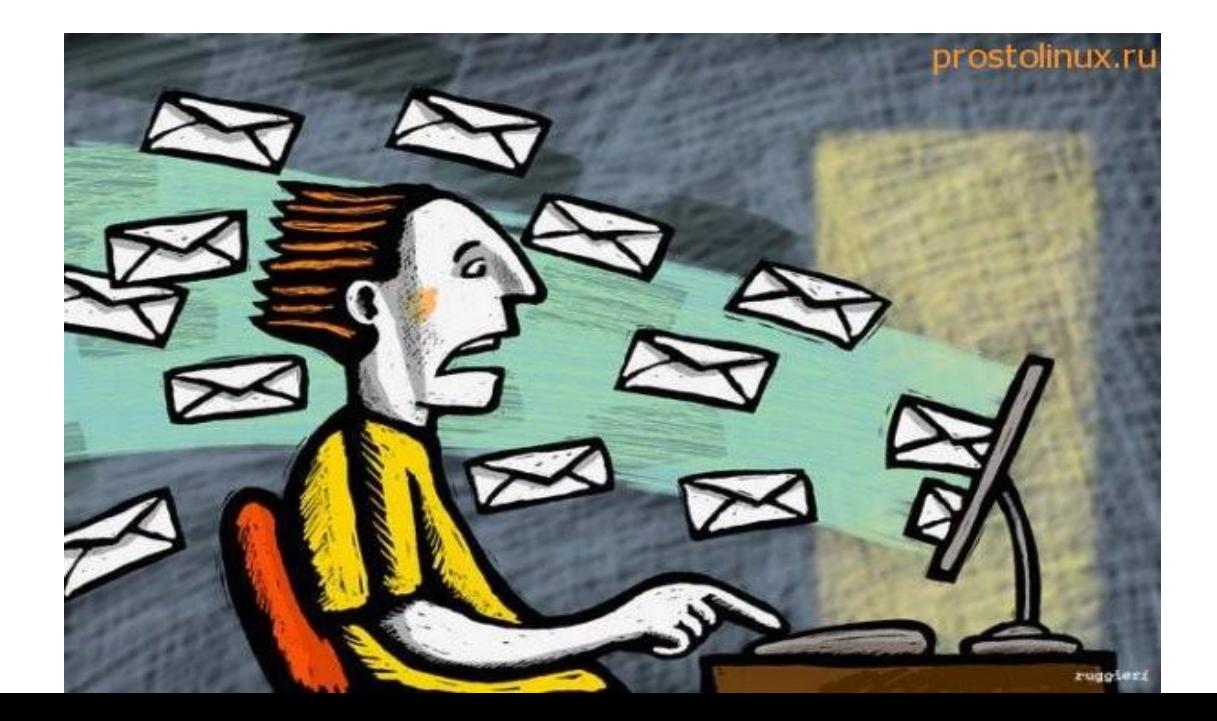

# **Работа с нежелательными**

**сообщениями** *Чтобы избежать получения нежелательных сообщений:*

- ⚫ Будьте осмотрительны, давая свой адрес электронной почты. Избегайте публикации своего электронного адреса в группах новостей, на веб-узлах и других общедоступных ресурсах Интернета.
- ⚫ Прежде чем сообщить адрес электронной почты веб-узлу, проверьте наличие у него заявления о конфиденциальности, чтобы быть уверенным в наличии запрета на раскрытие вашего адреса сторонним компаниям.
- ⚫ Никогда не отвечайте на нежелательные сообщения. Отправитель убедится в правильности адреса и может продать его другим компаниям. И тогда поток нежелательных сообщений, вероятно, увеличится.

Zdravstvujte, Tat'jana! My vynuzhdeny zablokirovat' vashu pochtu. Na vashy danye zaregistrirovano dve pochty eto strogo zaprescheno. Chtoby ne zablokirovali vashu lichnuju pochtu, dokazhite svoju dostovernost. Napishite nam svoj nomer sotovogo, i ozhidajte otvet. Usluga besplatnaja. Esli vy ne napishite nam svoj nomer - my budem vynuzhdeny zablokirovať vashu pochtu.

Добавить контакт Угнор

.<br>Этот контакт отсутствует в вашем списке<br>контактов. Сообщение от него ножет быть спа

### **Основные правила безопасности**

- **Не высылайте никому свой пароль.** Вам может прийти письмо якобы от администрации почтового сервера с просьбой отправить им пароль от вашего почтового ящика, который был утерян в результате сбоя. Помните, что администрация почтовых серверов, да и вообще уважающих себя интернет-ресурсов никогда не просит пользователей присылать им свои пароли.
- Нельзя запускать **присланные по почте программы**, не проверив их предварительно антивирусной программой. Это касается даже писем, пришедших от известных адресатов, так как часто друзья, сами о том не подозревая, могут прислать вредоносную программу.
- По возможности используйте самые **новые версии почтовых программ.** Иногда в приложениях обнаруживаются ошибки, позволяющие злоумышленникам получить доступ к почтовому ящику пользователя, а с каждой новой версией эти ошибки устраняются.

В заключение акцентируем ваше внимание на том, что хорошее владение электронной почтой позволит эффективнее и быстрее решать задачи общения, а соблюдение элементарных мер безопасности обеспечит спокойствие за конфиденциальность и сохранность

писем.